# 2021年Demo中心运维情况分析

使用用户行为统计功能需部署[userbehavioranalysis.ext扩](https://wiki.smartbi.com.cn/download/attachments/83697739/userbehavioranalysis.ext?version=1&modificationDate=1641801887000&api=v2)展包,详情可参考文[档用户行为统计分析](https://wiki.smartbi.com.cn/pages/viewpage.action?pageId=69732430#SmartbiV10%E5%9F%BA%E7%A1%80%E5%B9%B3%E5%8F%B0-V10_%E5%9F%BA%E7%A1%80%E5%B9%B3%E5%8F%B0_%E7%94%A8%E6%88%B7%E8%A1%8C%E4%B8%BA%E7%BB%9F%E8%AE%A1%E5%88%86%E6%9E%90),扩展包部署可参考文档[部署扩展包](https://wiki.smartbi.com.cn/pages/viewpage.action?pageId=69733090)

#### 背景

Δ

在系统的日常运维中,"系统使用人数"、"系统最大并发访问量"、"热门功能模块"以及"哪些用户需重点维护"等指标、问题常困扰着运维人 员,"2021年Demo中心运维情况分析"通过Smartbi"用户行为统计与自助仪表盘"功能实时监控相关运维指标,关注系统的用户黏性、使用情况,及时 进行有效的培训推广;在关键时刻发现用户的使用问题,并提出相应解决方案。

#### 场景意义

"2021年Demo中心运维情况分析"采用Smartbi用户行为统计功能,从易用性、性能等角度出发,完善Demo中心基础日志表,记录用户的动态行为数据, 判断用户对报表的依赖程度,了解不同用户对系统功能模块的偏好差异,利于观察人群的行为特征;同时挖掘了系统并发、用户访问的高峰期以及最热 门的功能模块且实现了按照用户使用系统的频率划分用户活跃度,对使用用户进行分类,找出需重点维护的客户,增加用户黏性;大屏效果如下图所 示:

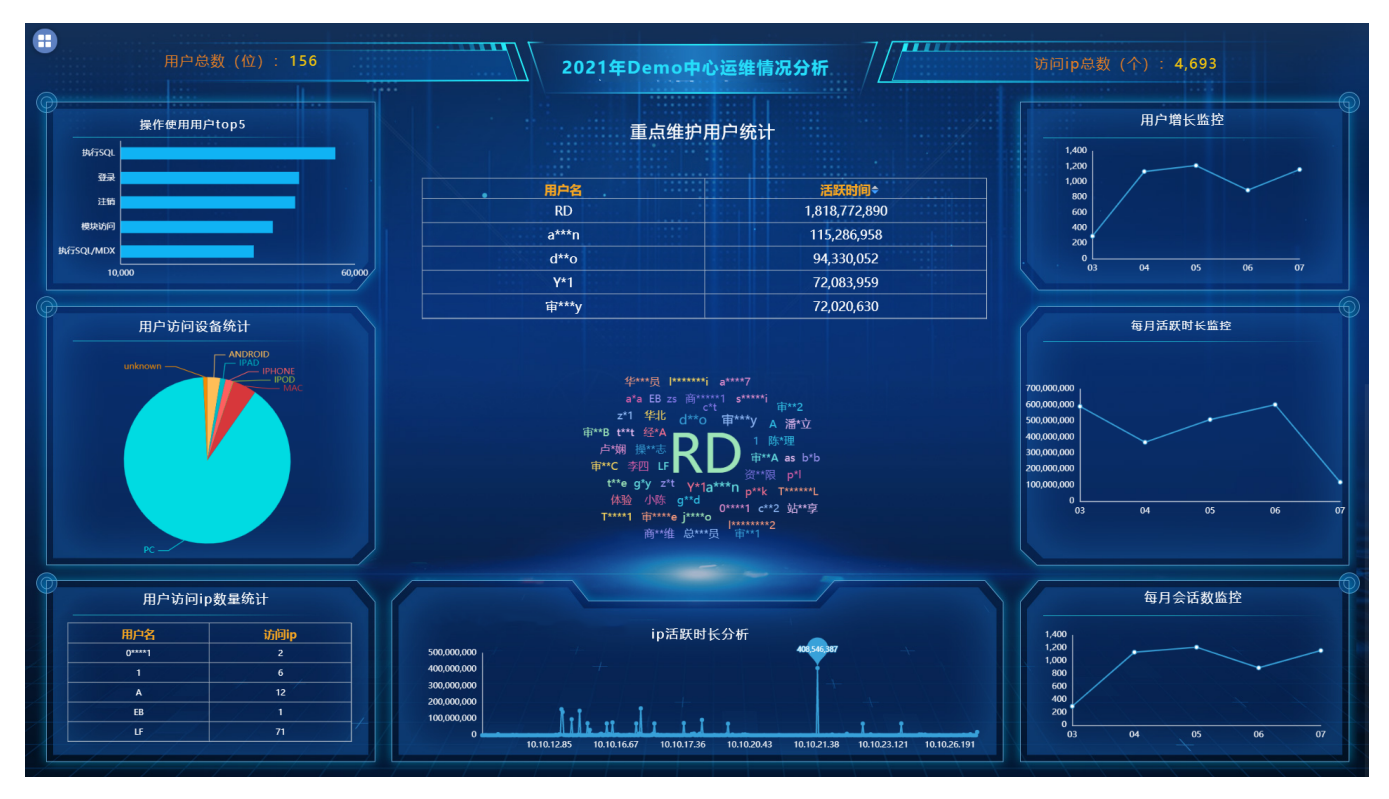

定制方法

#### 1.总体设计

根据需求规划大屏展现系统的运维情况,整体布局设计如下:

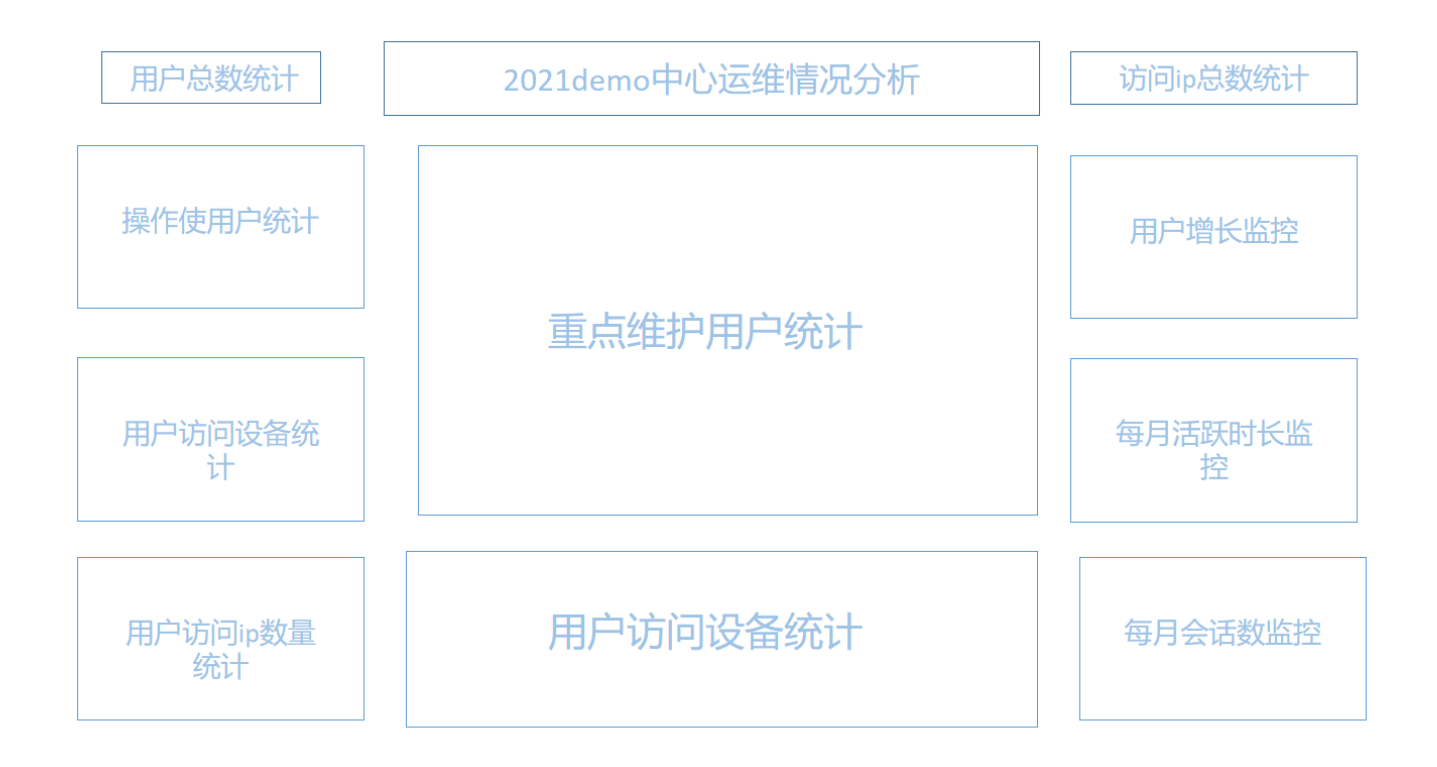

布局各设置项说明如下:

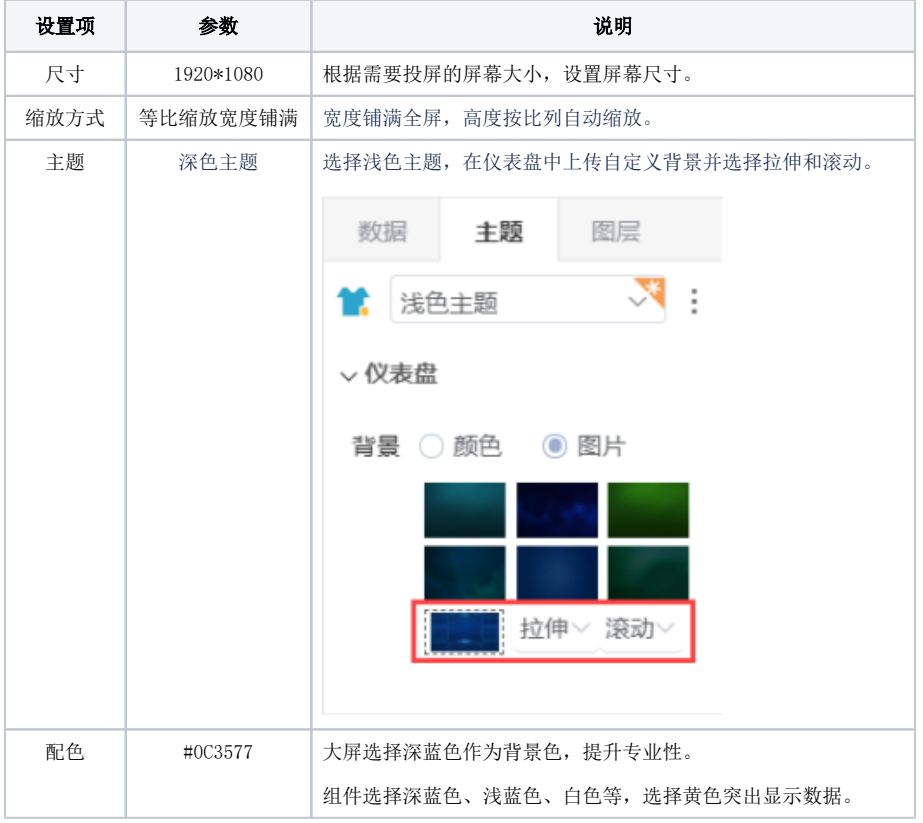

### 2.组件详解

用户基础数据分析

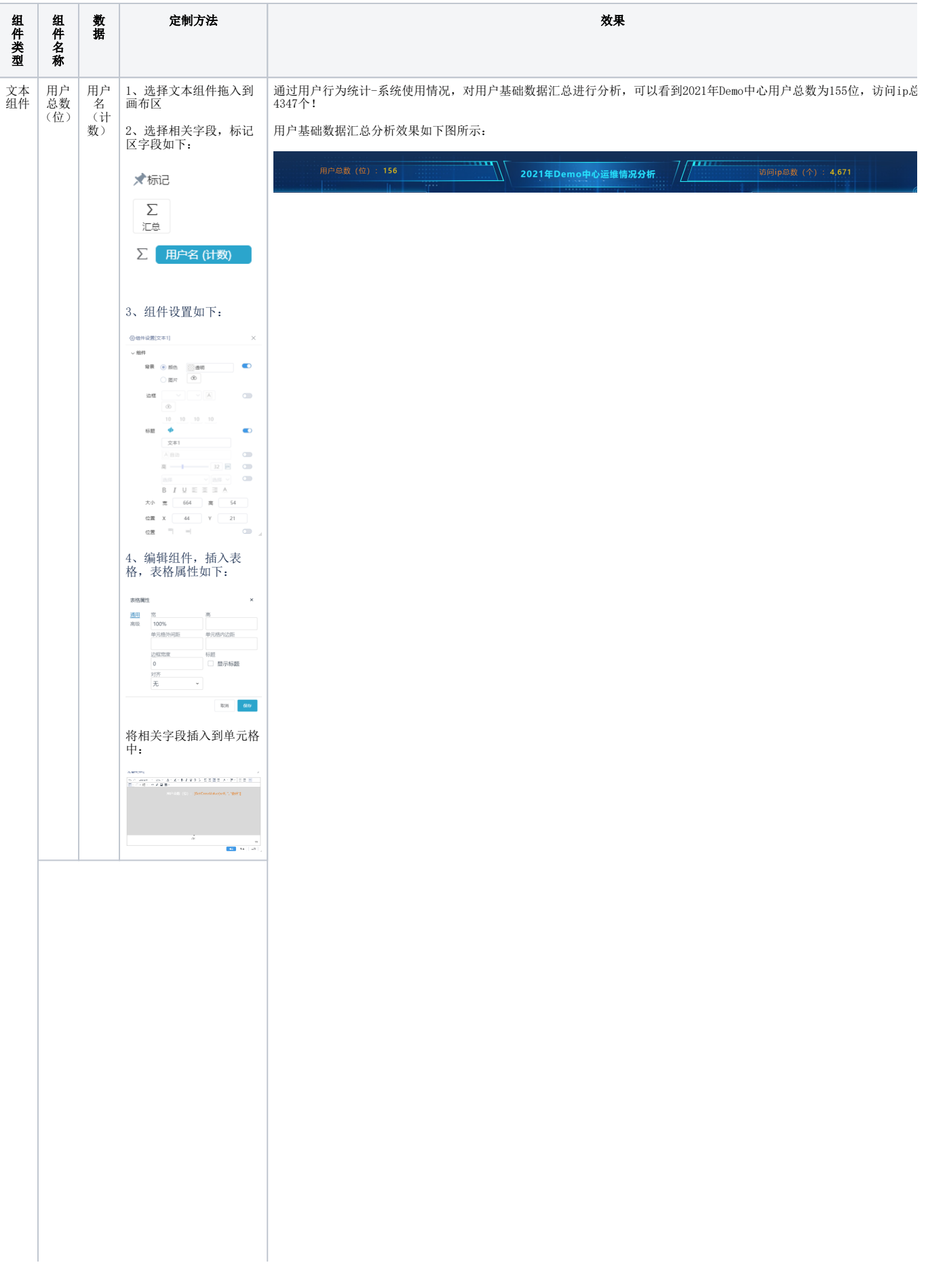

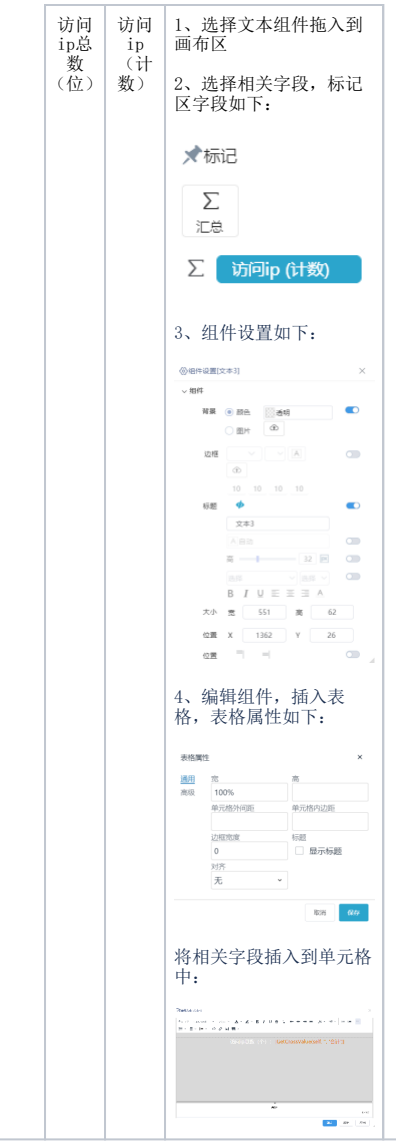

#### 热门操作分析

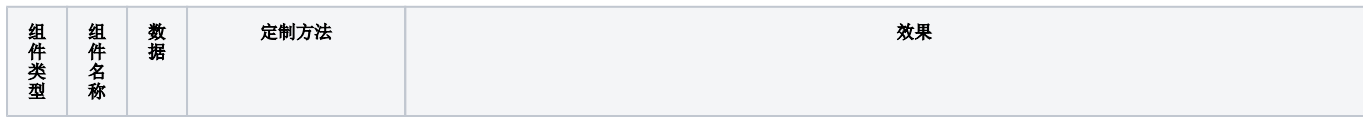

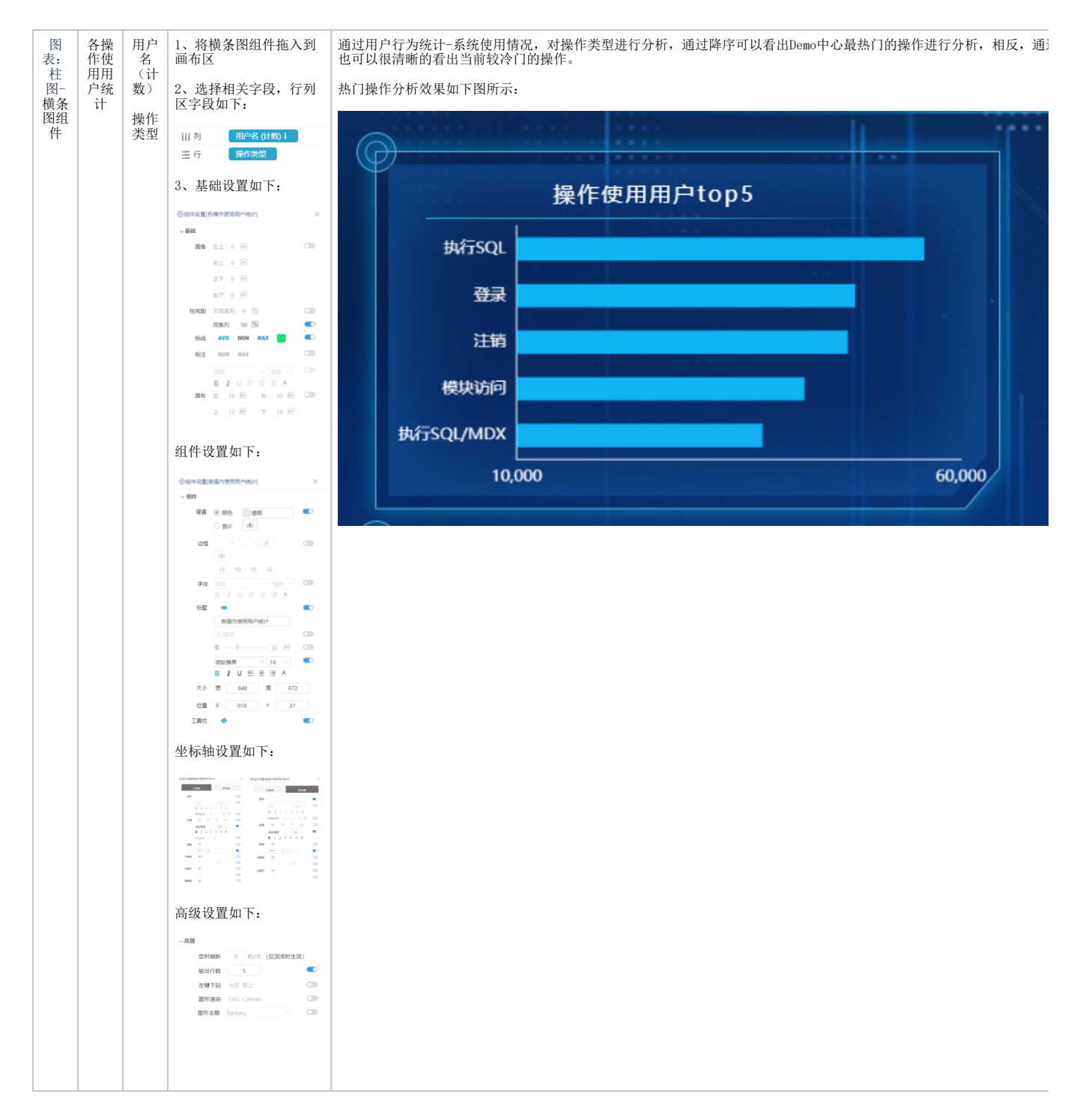

#### 用户访问设备分析

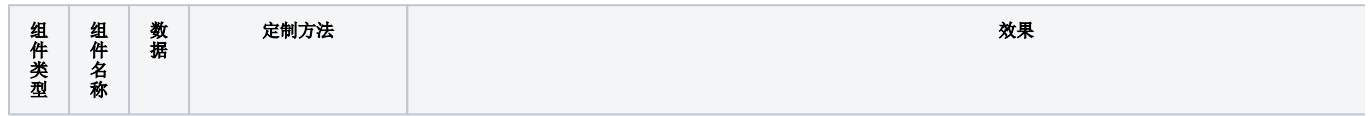

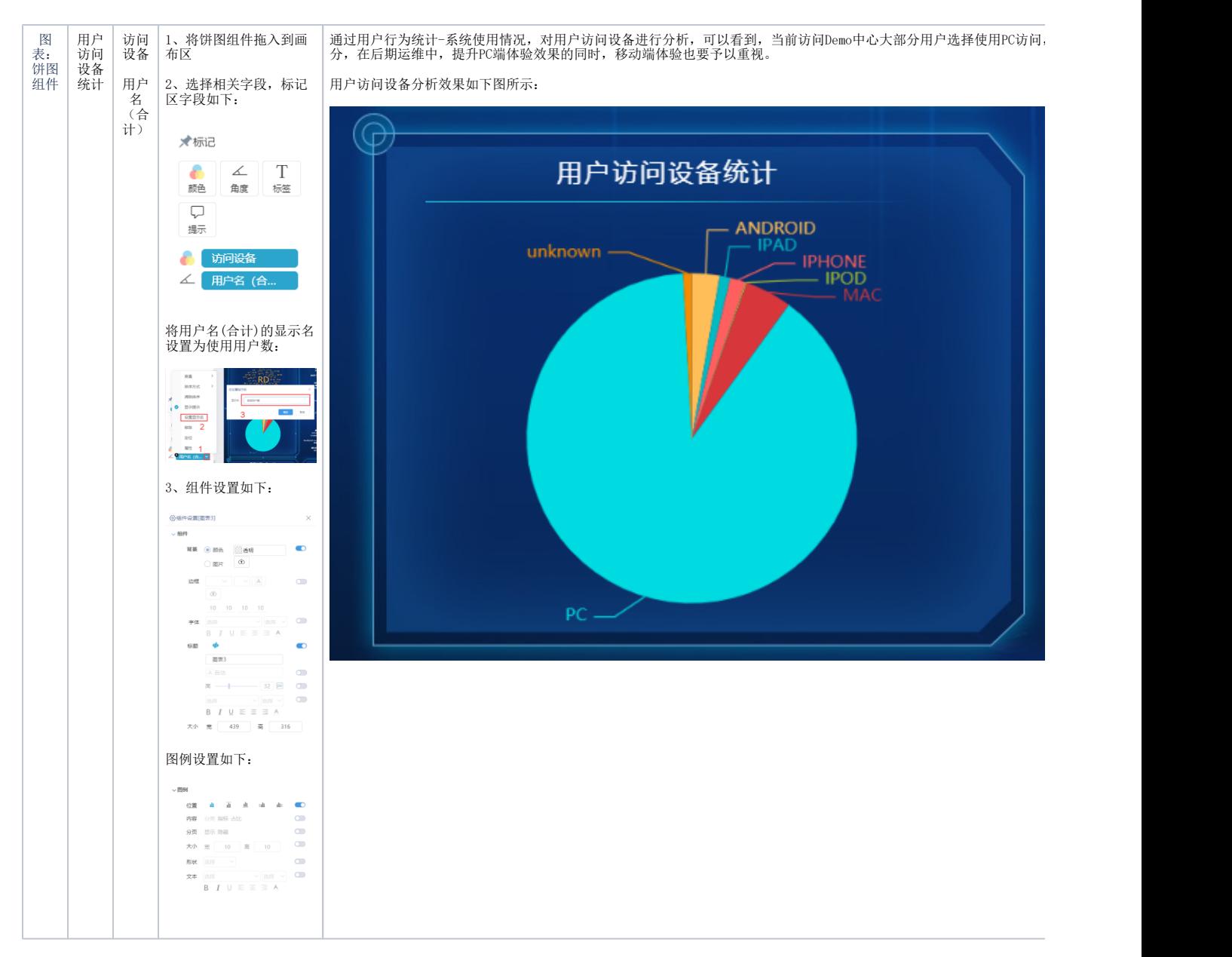

#### 用户访问ip分析

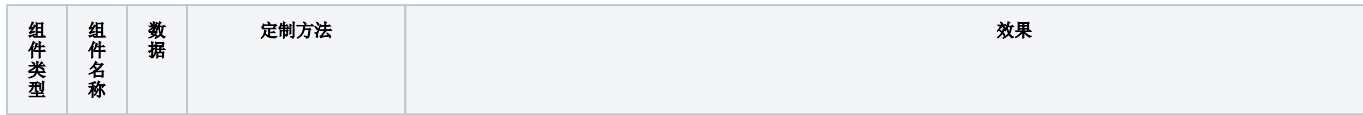

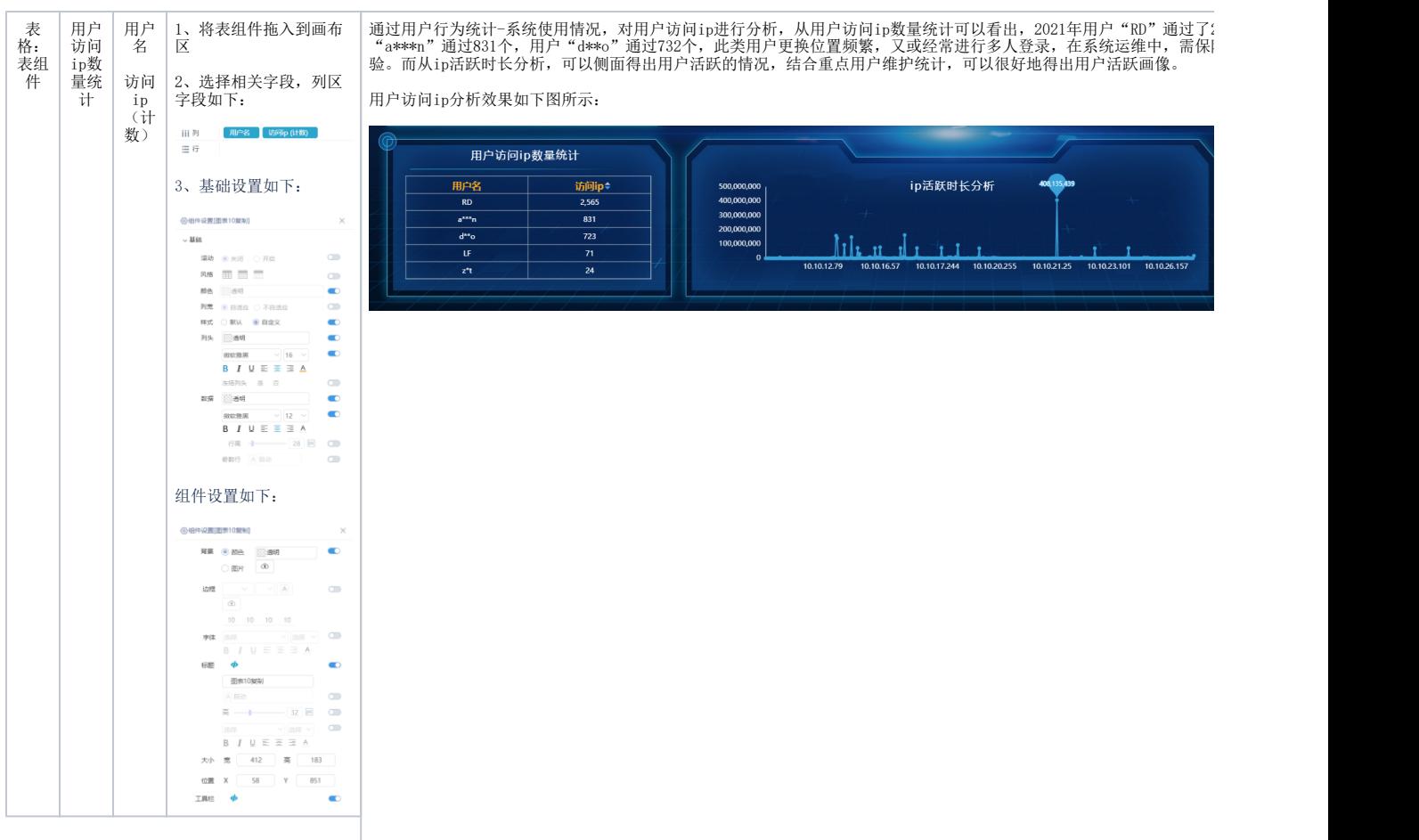

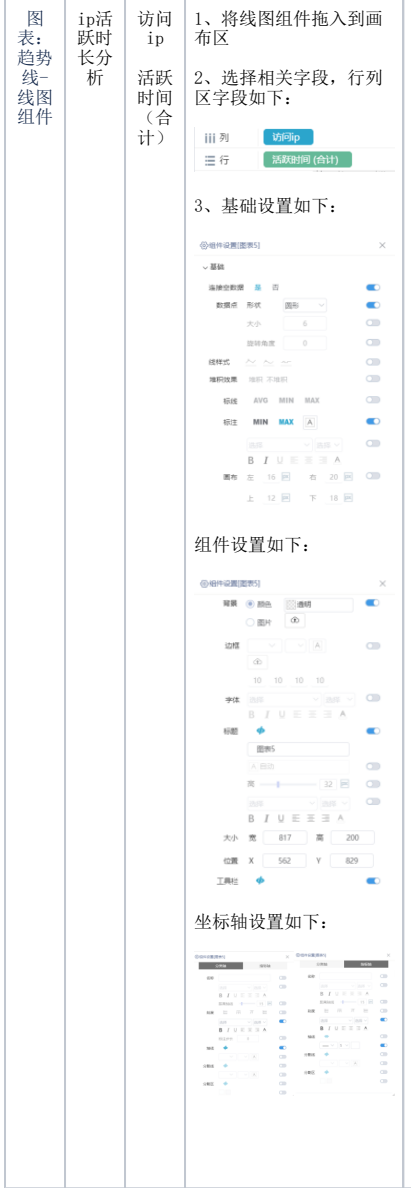

## 重点维护用户分析

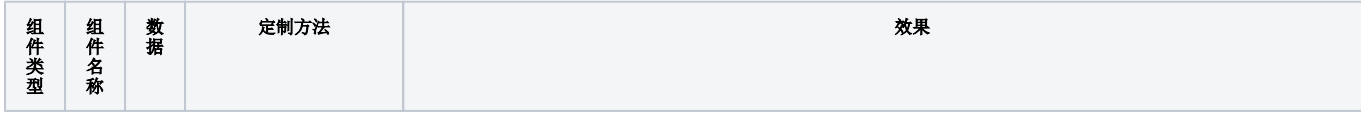

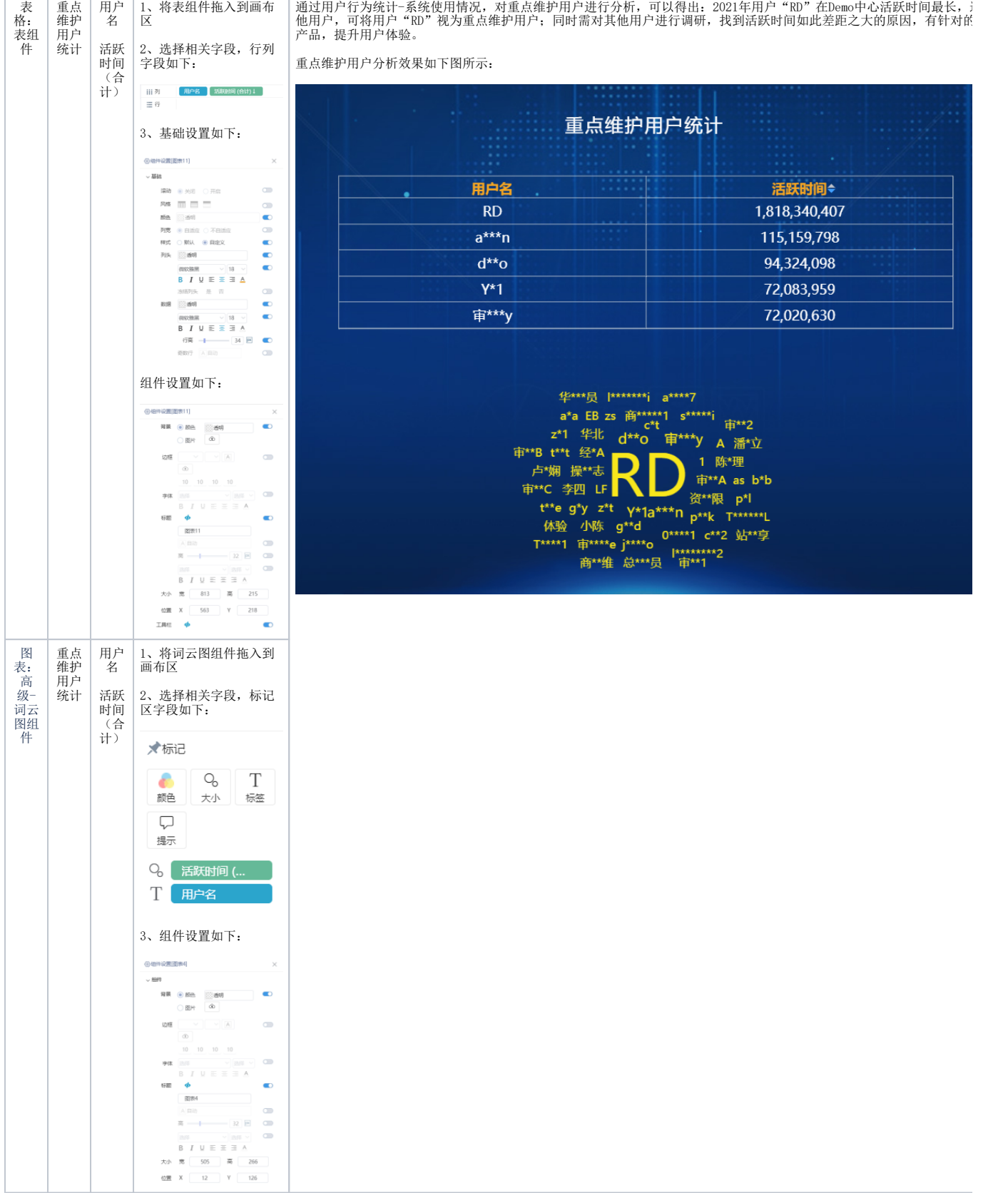

各月趋势分析

 $\overline{1}$ 

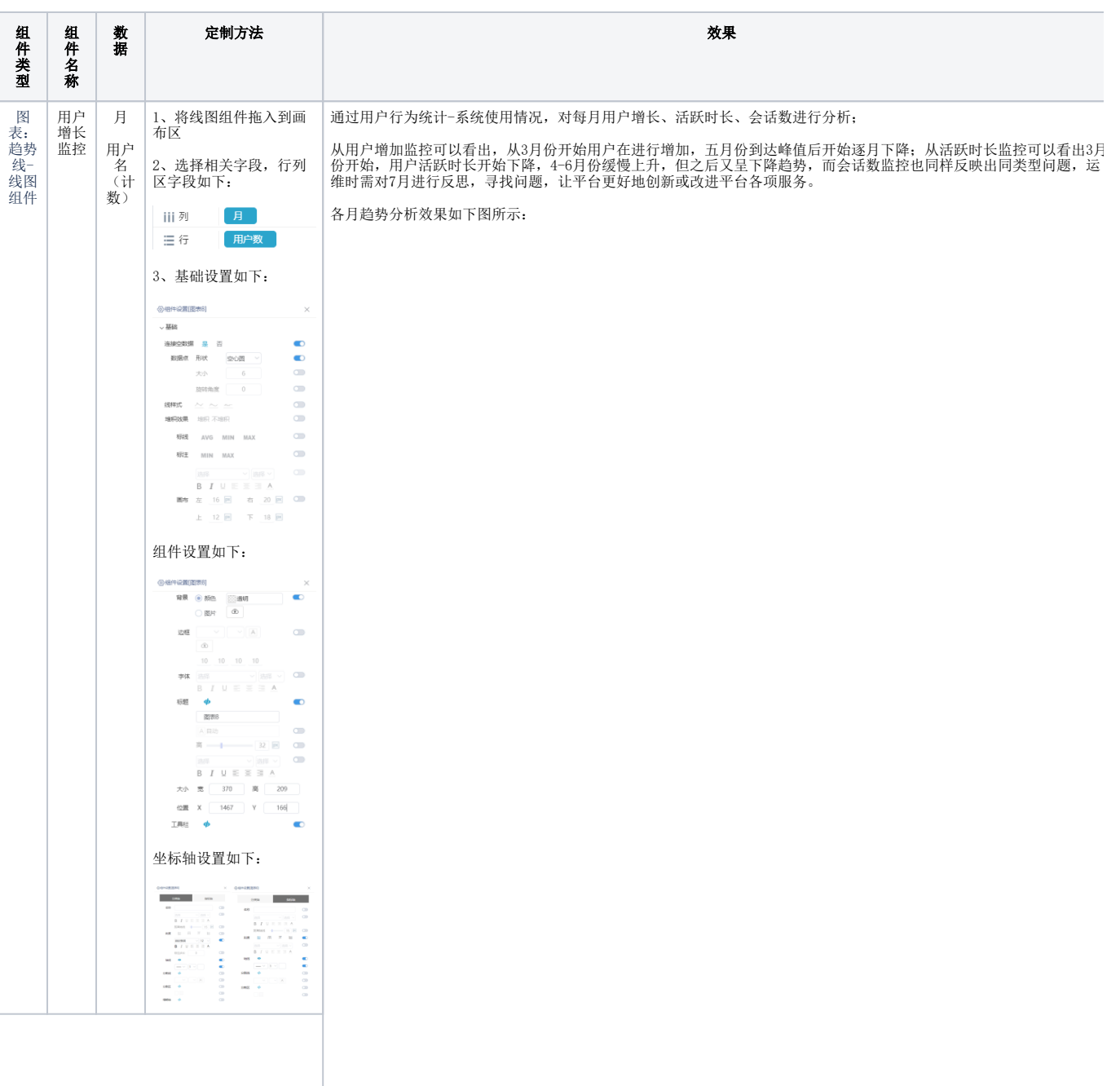

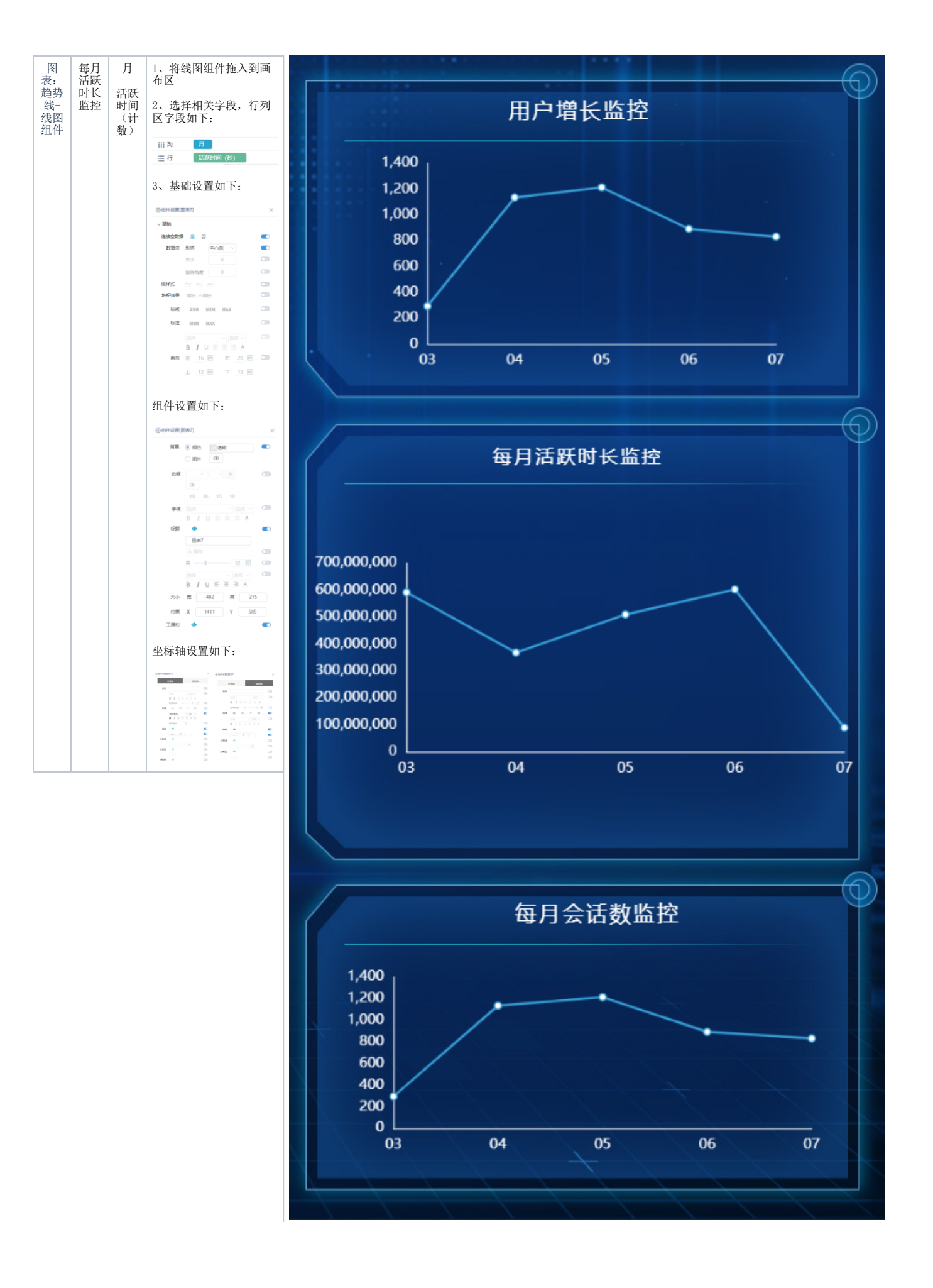

![](_page_11_Picture_85.jpeg)

## 资源下载

![](_page_11_Picture_86.jpeg)